# **Postup zprovoznění učebny J327**

# **Optimální rozlišení je: 1280x960**

#### **Použití dataprojektoru umístěného u stropu:**

- 1. zapnout přepínač do polohy 1, pro připojení napájení dataprojektoru (přepínač se nachází v levém předním rohu učebny) – viz obrázek
- 2. zapnout počítač
- 3. zapnout dataprojektor viz obrázek
- 4. po ukončení výuky vrátit vše do původního stavu

Zapnutí, vypnutí dataprojektoru

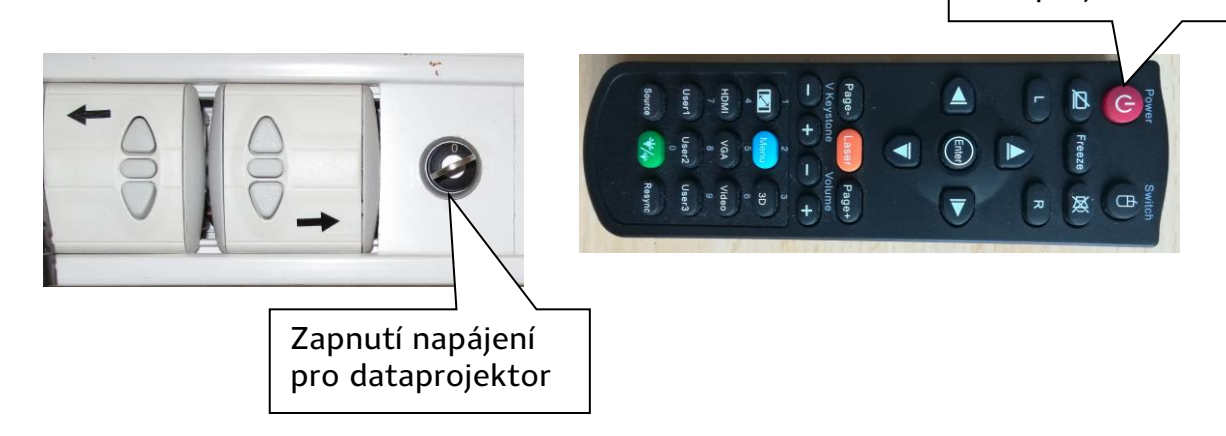

#### **Použití interaktivní tabule:**

- 1. zapnout přepínač, pro připojení napájení dataprojektoru a interaktivní tabule
- 2. zapnout počítač
- 3. zapnout dataprojektor pro interaktivní tabuli
- 4. po ukončení hodiny vrátit vše do původního stavu

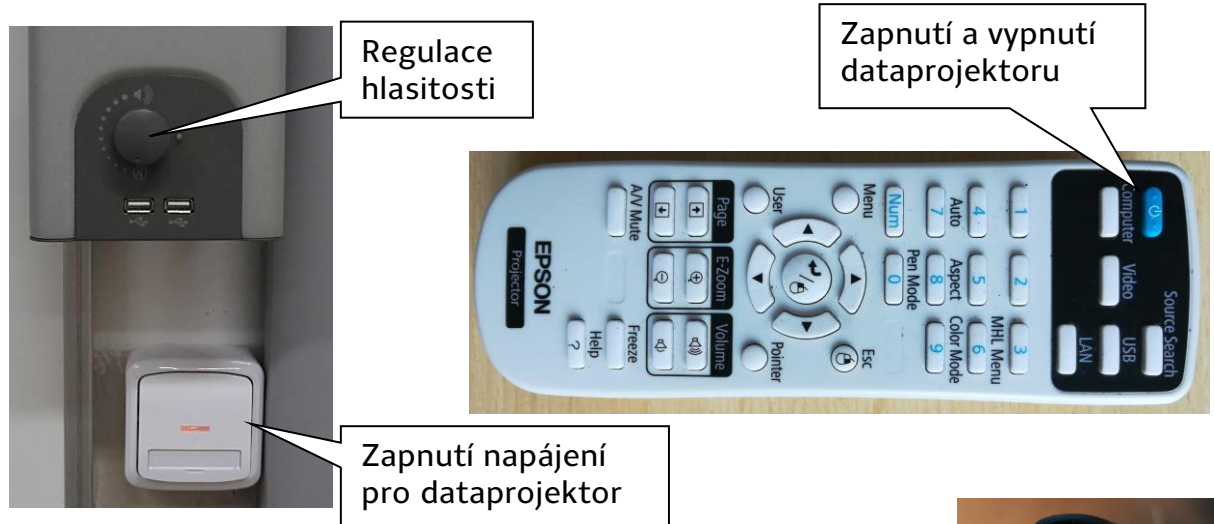

### **Použití externího zařízení:**

Zapojit volný konec HDMI kabelu do svého zařízení (notebooku, …)

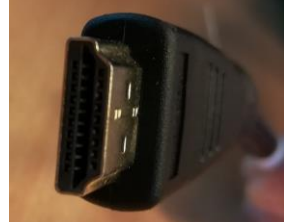

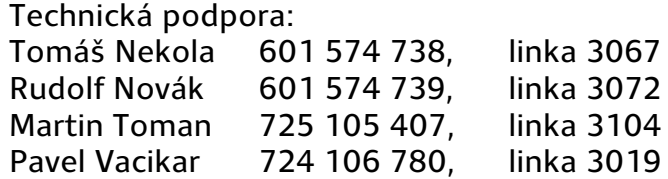